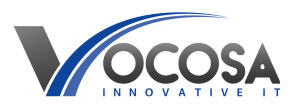

[Knowledgebase](https://vocosa.deskpro.com/kb) > [Software](https://vocosa.deskpro.com/kb/software) > [Issues with HostedSIMs](https://vocosa.deskpro.com/kb/articles/issue-with-hostedsims)

Issues with HostedSIMs Rhys Lyford - 2024-04-03 - [Software](https://vocosa.deskpro.com/kb/software) Having issues with ESS Hosted SIMS?

## **Check SIMS Support Knowledge Database :** [SIMS Knowledge](https://customer.support-ess.com/csm?id=kb_home)

## **How to Raise Issues with ESS Hosted SIMS:**

Access Support Portal: [SIMS Support](https://customer.support-ess.com/csm)

Visit the ESS Hosted SIMS support portal using the provided URL or by searching for it online.

Login or Register:

If you already have an account, log in using your credentials. If not, you may need to register for an account to access the support features.

Navigate to Support Section:

Once logged in, navigate to the support section or dashboard. This is typically where you can find options for raising issues or submitting support tickets.

Raise New Ticket:

Look for an option to "Raise New Ticket" or "Submit Support Ticket." Click on this option to initiate the process of raising a new support issue.

Provide Details:

In the support ticket form, provide as much detail as possible about the issue you are experiencing with ESS Hosted SIMS.

Include information such as:

Description of the problem/error message.

Steps to reproduce the issue (if applicable).

Any troubleshooting steps you've already taken.

Any relevant screenshots or attachments.

Select Priority Level:

Choose the appropriate priority level for your issue based on its impact and urgency. Priority levels typically range from low to critical.

Submit Ticket:

Once you have filled out all the necessary information, submit the ticket to ESS Hosted SIMS support team for review.

**Contact IT Support:** If none of the above steps resolve the issue, contact your IT support team for further assistance. They may need to perform additional troubleshooting or repairs to resolve the problem.